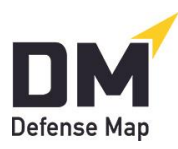

## **Implementing DefenseMap.com in a Jail, Prison, or Other Secure Facility**

October 27, 2021

A fully secure method is now available for the use of [DefenseMap.com](http://www.defensemap.com/) in any jail, prison, juvenile detention, or other secure facility.

This method is in full operation at the St. Joseph County Jail in South Bend, Indiana, where inexpensive Chromebooks have been programmed to reach [DefenseMap.com](http://www.defensemap.com/) but no other websites or communication tools. More details are available at [FAQ #25](https://defensemap.com/faqs#collapse_1_24) and through the website's [Helpline.](https://defensemap.com/#helpline)

This Chromebook programming requires only a few minutes and is explained in Instructions to Jails and Prisons on Implementing Chromebooks Reaching Only DefenseMap.com.

The Attachments to this article may aid in your implementation of this opportunity at your secure facilities.

## **Attachment A: Sample Memo to Courts and Detention Authorities on Incarcerated Clients' Access to DefenseMap.com**

To: Chief Judge Carolyn Swartz, Sheriff Sylvia Reynolds, and Jail Warden Ron Jessup From: Harold Landon and Kendra Haskins Re: Affording all adult and juvenile inmates access to DefenseMap.com. Date: February 25, 2022

Thanks so much for our recent conversations about an opportunity for better protection of both accused persons' rights and public health. This is the memo you requested following our recent discussion on improving attorney-client communication with inmates, one we've prepared in our respective capacities as chief public defender and chair of our local Criminal Law Committee and after consultation with many defense attorneys.

It's not necessary to further review the crisis the system faces. Everyone concerned wants to protect the rights of charged adults and minors as well as their health and that of detention staff, attorneys and their staffs, and others. To all these ends of full representation and public safety, we want to share about the opportunities provided by this novel free [DefenseMap.com](http://www.defensemap.com/) resource.

As explained in its first  $FAO$ , this website provides a free opportunity for clients to share confidentially with their counsel extremely broad ranges of personal and case information and have that information screened for issues, defenses, and mitigation. This all occurs online and while working alone, typically resulting in much fuller and fairer representation, not to mention better client opportunities for self-examination and decisions on self-improvement.

[FAQ #25](https://defensemap.com/faqs#collapse_1_24) on [DefenseMap.com](http://www.defensemap.com/) shows how our county can easily extend this opportunity to inmates (and thus the defense bar) with inexpensive Chromebooks programmed to reach only this website. The Chromebooks can be programmed in just a few minutes of IT time. See Instructions for Jails and Prisons on Implementing Chromebooks Reaching Only DefenseMap.com.

This system is already in place in at least the pilot location described in [FAQ #25.](https://defensemap.com/faqs#collapse_1_24)

We understand that the average time necessary for a client to complete a Defense Map is around 2-5 hours, so we'd preliminarily estimate a need for 10-15 Chromebooks at the jail and 2-4 at the Juvenile Detention Center. (Each costs only about \$225.)

We hope you can meet soon by conference or Zoom call. Many thanks for working together on this serious challenge.

## **B: Instructions to Clients from the Blakeknoll County Public Defenders on Using DefenseMap.com**

We are the Blakeknoll County Public Defenders, and we want to do an excellent job representing all our clients. You can reach us at the address, phone number, and email address below.

Here are steps for using the legal intake tool [DefenseMap.com](http://www.defensemap.com/) if you are incarcerated at the Blakeknoll Jail Complex.

- 1. Confidentiality: Remember that this is a confidential tool for you and your attorney. Don't share any of your information with anyone unless your attorney agrees.
- 2. Getting started: To start, click on "Register/Log In" (or use the large "Client" link to reach "Start a New Map"). Fill in the boxes on the "Signup" page—and write down and keep the Username and Password that you choose. (You will need your Username and Password to get back into your account.)
- 3. Completeness and accuracy: Follow the simple directions to the end. Make your answers as complete as possible. The work will usually take about 2-5 hours. You can log on and off to do a good job, but you may want to try to finish in one sitting.
- 4. Getting your Defense Map to us: When you are finished, you'll be taken to a Conclusion Page. Just click on the link in Paragraph C to put your Map on our professional account. In the box that opens, type in this address: [JaniceSmith@BCPD.org.](mailto:JaniceSmith@BCPD.org) Ms. Smith will make sure your Map gets to everyone at our office involved in your case.
- 5. If you are allowed to print a copy of your Map (you may decide not to if you do not want a copy with you at the jail), we encourage you to read it over very carefully. Makes notes on it. Come to your next attorney meeting with any questions or thoughts you want to share.
- 6. If you find you want to make additions or changes to your information on your Map, you can ask the Jail for more time on the computer.

We look forward to receiving your information and to our upcoming meetings with you.

Blakeknoll County Public Defenders 1100 County-City Building Blake, Indiana 46999 574-999-0909 [Info@BCPD.org](mailto:Info@BCPD.org)

## **C: Draft letter from private counsel to a client in a local jail**

[Letterhead, date, and heading.]

Re: Requesting that you complete a Defense Map as soon as possible.

Dear Jason:

Thank you for our recent phone call and follow-up conference at the jail.

As I mentioned to you, I'll want you to complete a Defense Map on the confidential website DefenseMap.com. This will be for you and me only, and it can help me to represent you as well as possible and can help you and me to work together as well as possible. Please be as complete and honest as possible with your answers.

The Jail will make a computer available to you. Let my office know if you have any trouble being scheduled to use a computer to complete a confidential Defense Map. The work can take 2-5 hours. Remember your username and password so you can go back to add information or to make extra copies of your Defense Map.

I'll want you to get your Defense Map to me as soon as possible. On the Conclusion Page, click on the link in Paragraph C to put your Map on my professional account. In the box that opens, type in this address: [Ken@VanceJonesPratter.com.](mailto:Ken@VanceJonesPratter.com) This will get your Map directly to me. Once you do this, any changes you make to your Map will go directly to my professional account.

If you are allowed to print a copy of your Map (you may decide not to if you do not want a copy with you at the jail), I encourage you to read it over very carefully. Makes notes on it, and we can discuss your ideas next time we speak.

Keep your Map in your personal possessions and out of reach of anyone else.

Thank you, Jason. I look forward to working with you for the best result.

Cordially,

Kenneth R. Vance